# **HDFS Archive (HAR) Compactor How to Configure**

#### On this page:

- Step 1. Launch Aspire and Open the Services Management Page
- Step 2. Add a New Service
  - O Step 2a. Configure the Service

### Step 1. Launch Aspire and Open the Services Management Page

- 1. Launch Aspire (if it's not already running).
- 2. Go to Launch Control.
- 3. Browse to: http://localhost:50505
- 4. Select "Services" from the drop down on the right to display the "Service Management" page

For details on using the Aspire Service Management page, see Admin UI.

## ? Unknown Attachment

#### Step 2. Add a New Service

- 1. From Service Management, click Add Service to add a new service.
  - a. Or add a custom one with the group id "com.searchtechnologies.aspire" and artifact id of "app-hdfs-binary-compactor"

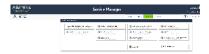

#### Step 2a. Configure the Service

In the "Service" tab, configure the parameters:

- HDFS Base
  - The base directory on the hdfs file system under which all content will be written
  - o Form
    - hdfs://<server>:<port>/<path>
  - Example
    - hdfs://localhost:9000/myBase
- Content source directory
  - Add one or more content source directories that will be scanned for compaction. These directories will be located below the base given above
  - Form
- <directory name>
- o Example
  - aspire\_filesystem\_source
- Period
  - The period between scans of each content source directory
  - Form
    - <number> <unit>
  - Example
    - 12h
- Threshold
  - The number of files that must exist in the directory before compaction takes place
- Suppress deletes
  - Checking this box will prevent binary files that are in an existing HAR file from being deleted when a delete action is encountered.
- HDFS Options
  - Security
    - Choose the type of security to use to access the HDFS file system- Kerberos or none
  - User principle
    - The principal user for Kerberos
  - o Key tab file
    - The user's key tab file
    - Form
      - File path
    - Example

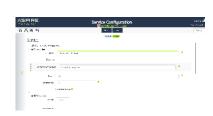

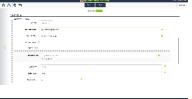

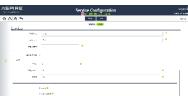

 config/myUser.keytab Add resources ■ Check this box if you need to add Hadoop resources to the configuration (such as site-core.xml) ■ Resource file • The path to a resource file to add to the configuration • Form o /path/to/file • Example o config/core-site.xml Block size ■ The size of block to be used when accessing the HDFS file system ■ Form <number> <unit> ■ Example ■ 32mb o Buffer size ■ The size of buffer to be used when accessing the HDFS file system ■ Form <number> <unit> Example • 32kb Replication ■ The HDFS replication factor Form • <number> Example • Configure lock Check this box if you want to configure the lock files • Tries ■ The number of attempts to get a lock file before moving on Form Number Example o Retry sleep The period to wait before attempting to get the lock when a previous attempt has failed Form

- - <number> <unit>
- Example
- Expiry

  The period after which a lock is deemed to have expired and will be released
  - Form
    - <number> <unit>
  - Example
    - 12h
- Debug
  - Check this box to enable debug messages

Save the service and it will start automatically